■QGIS におけるベクトルタイルのスタイル設定方法

ベクトルタイルのスタイルの設定は読み込み時に JSON ファイルを指定します。

<手順>

① ベクトルタイルを「Vector Tiles」に新規登録

ブラウザパネルの「Vector Tiles」を右クリックし、「新規一般接続」を選択します。

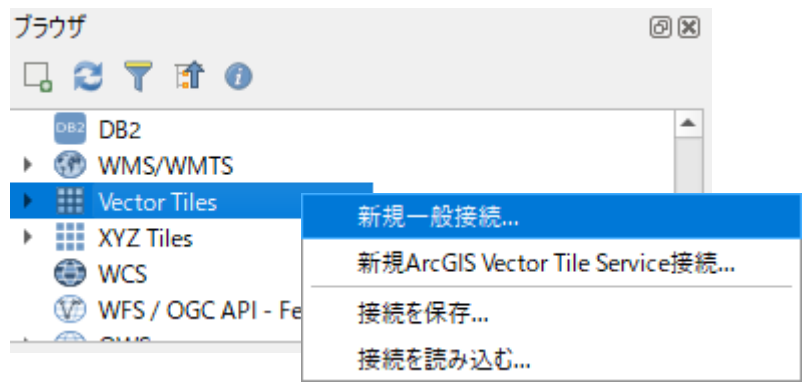

② 必要事項を入力

「名前」…(任意)

「URL」…「樹種ポリゴン」または「森林資源量集計メッシュ」のベクタタイル URL を入力 「ズームレベル」…【仕様】ファイル形式参照

「Style URL」…style.json を指定

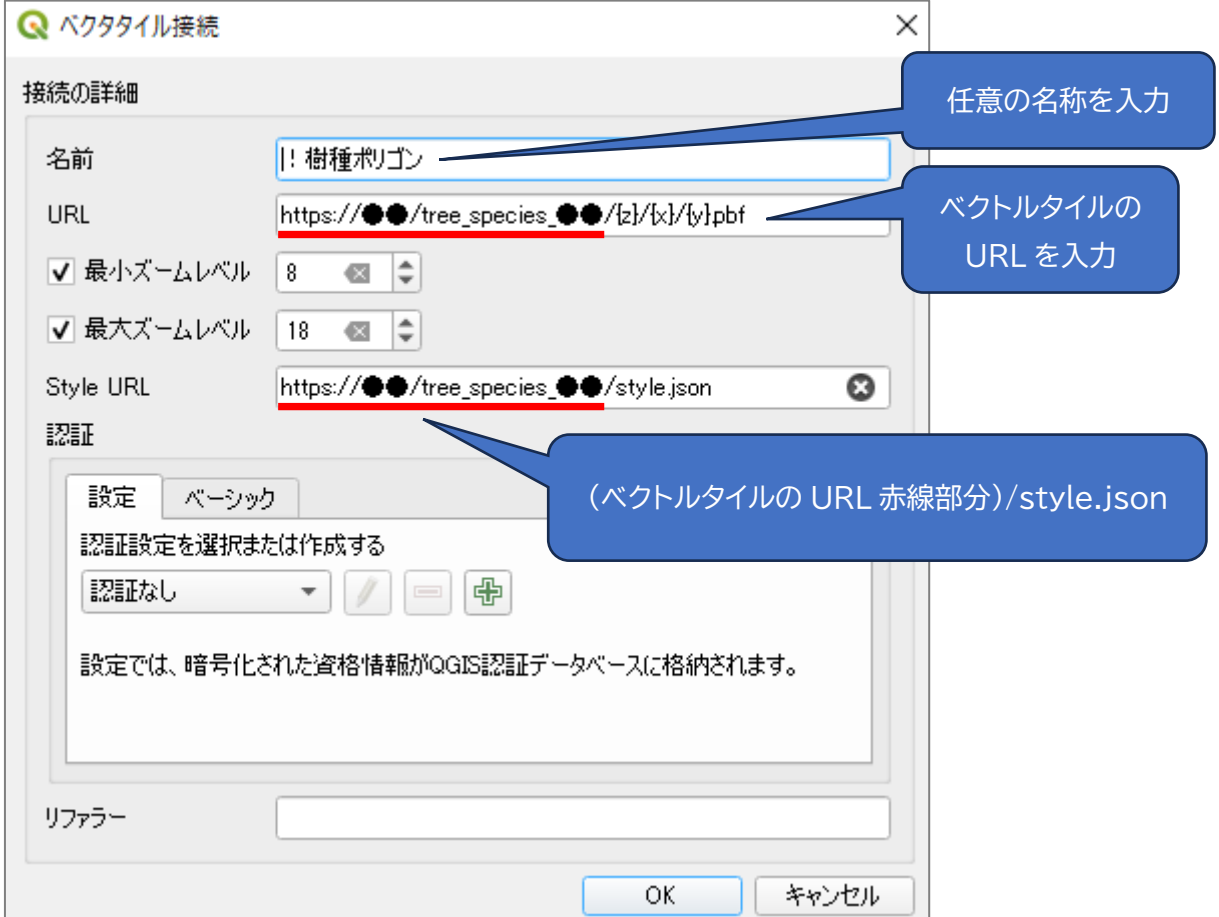